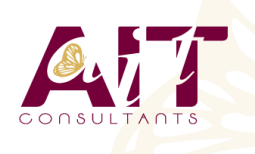

**SARL ONEO**  1025 rue Henri Becquerel Parc Club du Millénaire, Bât. 27 34000 MONTPELLIER **N° organisme : 91 34 0570434**

**Nous contacter : +33 (0)4 67 13 45 45 www.ait.fr contact@ait.fr**

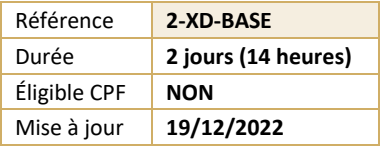

# **Adobe XD - Design d'expérience utilisateur**

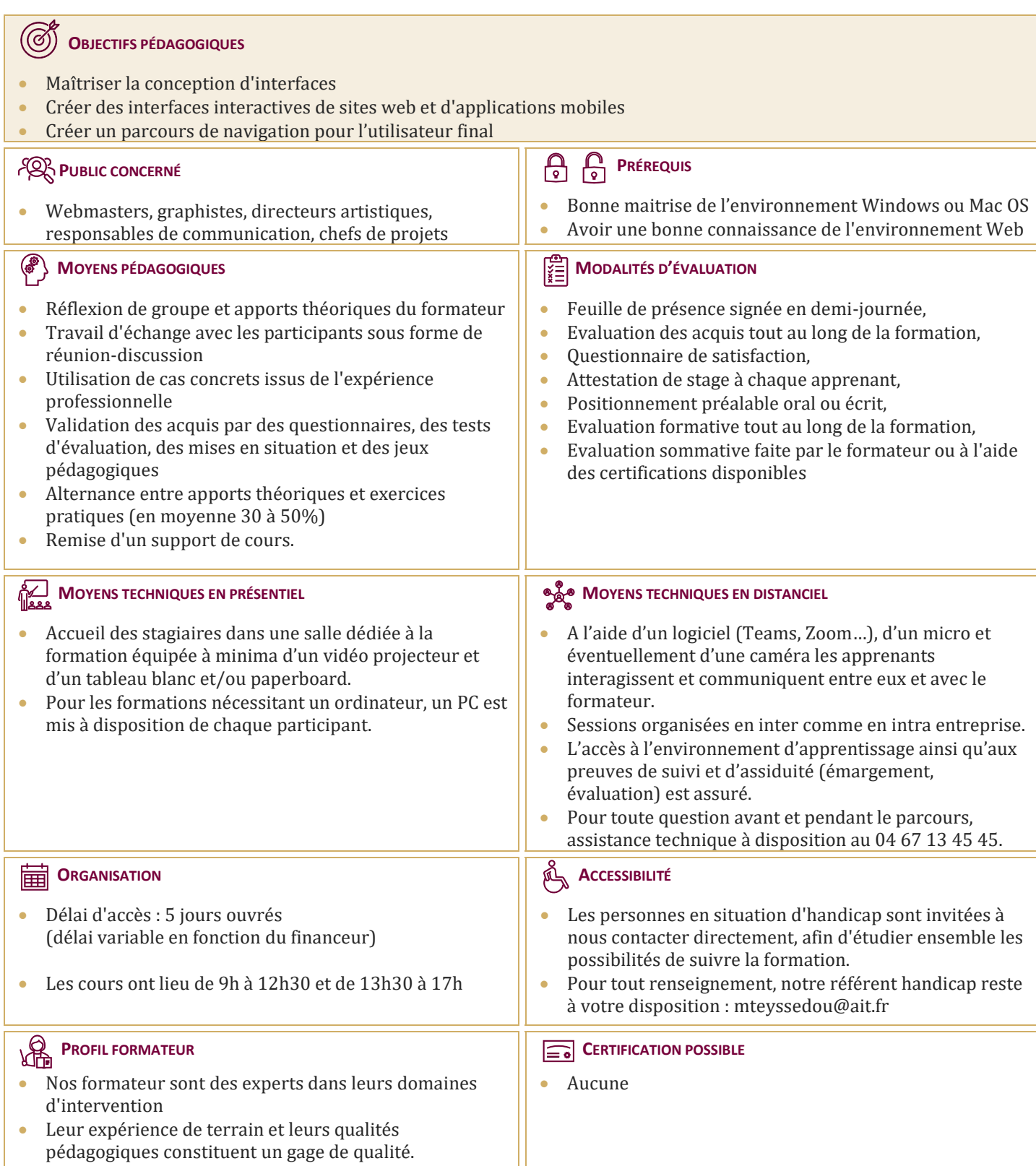

# **Adobe XD - Design d'expérience utilisateur**

### **INTRODUCTION**

- $\Box$  Présentation d'Adobe XD
- $\square$  Domaine d'intervention : illustration, UX Design, UI Design

#### **INTERFACE ET PRÉFÉRENCES**

- Découvrir les différentes zones de l'interface Adobe XD
- $\Box$  Connaître les normes d'usage dans les outils de design
- $\Box$  Mémoriser les raccourcis principaux
- **Paramétrer l'interface utilisateur**

#### **LA CRÉATION GRAPHIQUE**

- $\Box$  Créer des plans de travail et des calques
- $\Box$  Insérer des formes prédéfinies, créer des formes personnalisées
- $\Box$  Sélectionner, positionner, transformer, supprimer des éléments
- □ Paramétrer la taille, les couleurs, les dégradés ou motifs
- $\Box$  Ajouter des effets
- $\Box$  Utiliser les masques
- $\Box$  Ajouter des blocs de texte
- $\Box$  Importer et éditer des éléments vectoriels et des images bitmap

#### **LE PROJET COMPLET**

- Gestion du projet et des fichiers . $XD$
- $\Box$  Calques, grilles, repères
- $\Box$  Gestion des styles
- $\square$  Les composants : utiliser les fonctionnalités de l'override (textes, images, composants imbriqués)
- $\Box$  Utiliser les contraintes de redimensionnement
- $\Box$  Créer un prototype avec des transitions
- $\Box$  Définir le premier écran du prototype
- $\Box$  Créer des connexions entre les différents écrans
- $\Box$  Les différentes possibilités d'interactions et d'animations

## **EXPORTER ET PARTAGER SON PROJET ADOBE XD**

- $\Box$  Visionner et tester sur un smartphone
- Exporter les écrans en fichiers .JPG .PNG .PDF
- Exporter les éléments pour la production